## Adverse Credit PLUS Denial: When The Decision is Overturned, PLUS Counseling Required, What to Do?

Steps: 1.) Go to studentloans.gov 2.) Sign in! 3.) On the left under Counseling, click on Complete Counseling 4.) Choose **PLUS Counseling** 

## Screen shots: Federal Student Aid PROUD SPONSOR of the AMERICAN MIND StudentLoans.gov English | Espa Log in to StudentLoans.go Visit the PIN site if you are a new user or have forgotten your PIN.

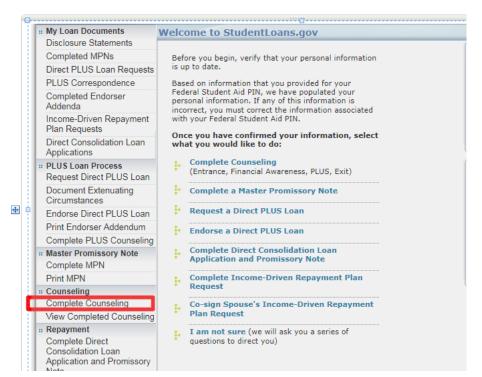

## **Disclosure Statements Choose Loan Counseling Type**

**Complete Counseling** 

:: My Loan Documents

Completed MPNs

Circumstances

Print MPN :: Counseling

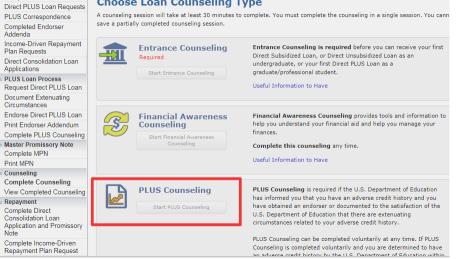

Tulane University Financial Aid Office

Information Subject to Correction